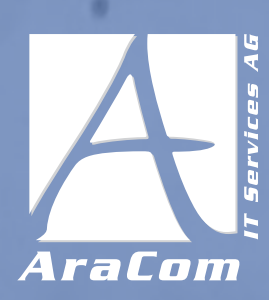

## **#3** FACH ARTIKEL

## **www.aracom.de**

# **MICROSOFT** Hololens

Juni 10, 2020

"Eine neue Form der Wahrnehmung – Hologramme sind die Zukunft? Nein, sie sind die Gegenwart!"

Die Microsoft HoloLens ist eine Mixed-Reality-Brille, welche die natürliche Wahrnehmung des Benutzers mit einer künstlichen Wahrnehmung vermischt. Szenen aus unterschiedlichen Science-Fiction Filmen, wie Personen mit Hologrammen interagieren, werden damit zur Realität. Jedoch sind die Hologramme aktuell nur für Träger der Brille sichtbar. Die interaktiven 3D-Projektionen im räumlichen Kontext bieten ein vielfältiges Einsatzspektrum. Aus diesem Grund wird sie bereits von einigen Unternehmen genutzt, um interessante Aufgaben zu lösen.

Seit März 2016 ist die Microsoft HoloLens in den USA erhältlich – seit Oktober 2016 in Deutschland. Microsoft bietet zwei HoloLens Versionen an: Die Development Edition und die Commercial Suite. Die Commercial Suite ist die Variante, welche speziell zur kommerziellen Nutzung konzipiert wurde und daher noch zusätzliche Funktionen beinhaltet. Die Development Edition hingegen wurde für Entwickler entwickelt, welche Mixed Reality-Anwendungen programmieren möchten. Daher sind für beide Varianten technisches Know-How essentiell. Eine Version für den Heimgebrauch ist bisher nicht verfügbar. Seit 2019 ist die HoloLens 2 erhältlich, welche unter anderem ein doppelt so großes Sichtfeld und einen höheren Tragekomfort als die erste Version bietet.

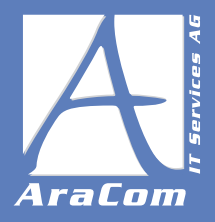

## INHALTSVERZEICHNIS

- 1. Funktionsweise der Microsoft Hololens
- 2. HoloLens vs Oculus Rift vs Google Glass
- 3. Hololens Steuerung
- 4. Anwendungsbereiche der Hololens
- 5. Entwicklung für die Hololens
- 6. Fazit

#### 1. Funktionsweise der Microsoft Hololens

Mit Hilfe eines Natural User Interface und der damit einhergehenden Sensoren erkennt die HoloLens die Gestik und die Sprache des Benutzers – die Hololens 2 erkennt zusätzlich noch den Blick via Eye Tracking. Die HoloLens funktioniert auch komplett ohne zusätzliches Smartphone oder einen Computer, da sie eine eigene Recheneinheit bereitstellt.

#### DISPLAYS DER HOLOLENS: MIXED REALITY

Die HoloLens enthält Waveguides Displays. Die Displays sind optische Systeme, welche üblicherweise aus einem Mikrodisplay und einer Abbildungsoptik bestehen.

Die angezeigten Pixel werden bis zu einem feststehenden Abstand abgebildet und auf die Augen projiziert. Da es sich bei der HoloLens um eine Mixed-Reality Brille handelt, kann das menschliche Auge zeitgleich die reale Umgebung erkennen. Damit das Abbildungssystem nicht die Vorderansicht blockiert, sind weitere optische Elemente nötig, um einen optischen Kombinator hervorzubringen. Dieser optische Kombinator reflektiert die virtuellen Bilder und gleichzeitig überträgt dieser das externe Licht zum Auge. Somit können die Anzeigepixel auf das Bild der Realität gelegt werden.

#### RÄUMLICHE WAHRNEHMUNG DER HOLOLENS

Die HoloLens scannt stetig die Umgebung und ist in der Lage Hindernisse im Raum zu erkennen. Wird ein Raum einmal gescannt, erkennt die HoloLens den Raum auch wieder.

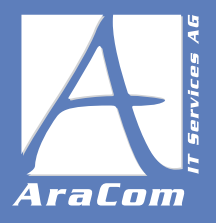

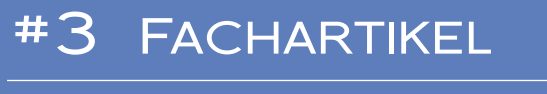

#### 2. Hololens vs oculus rift vs google glass

Um den Unterschied zwischen den Brillen besser nachvollziehen zu können, werden die Unterschiede zwischen Virtual Reality, Augmented Reality und Mixed Reality näher beleuchtet.

Virtual Reality erzeugt eine komplett eigene Realität. Das gesamte Blickfeld des Users wird von der Simulation eingenommen. Das reale Umfeld ist für den User nicht sichtbar. Ein Beispiel für eine VR-Brille ist die Oculus Rift.

Bei Augmented Reality kann der User sein reales Umfeld wahrnehmen, dieses wird jedoch angereichert mit Informationen im Sichtfeld. Die räumlichen Begebenheiten werden dabei jedoch nicht mit einbezogen. Eine der bekanntesten AR-Brillen ist die Google Glass.

Eine Mixed Reality-Brille (z.B. Microsoft HoloLens) enthält Funktionen der Virtual als auch Augmented Reality. Sie ermöglicht das Einschließen räumlicher Begebenheiten und somit eine Interaktion der Simulation mit der realen Welt. Dadurch werden virtuelle Objekte Teil der realen Welt z.B. ein simulierter Ball rollt eine reale Treppe hinunter. [1]

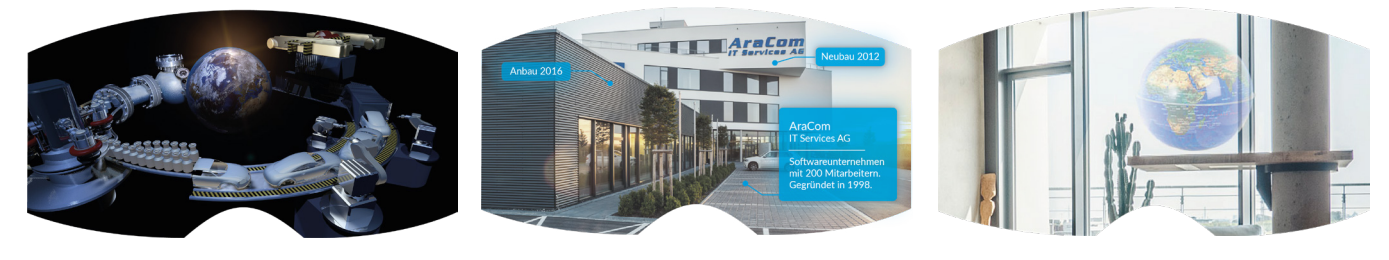

Virtual Reality-Sicht Augmented Reality-Sicht Mixed Reality-Sicht

Einen großen Vorteil, den die HoloLens bietet: Im Gegensatz zu der Oculus Rift oder der Google Glass benötigt die HoloLens weder ein Smartphone noch einen Computer.

#### 3. Hololens Steuerung

Die HoloLens beinhaltet verschiedene Steuerungskomponente: Gaze, Gestensteuerung, alternative Steuerung via Clicker und eine Sprachsteuerung. Mit der HoloLens 2 wurde die Blickerfassung als technische Funktion ergänzt.

#### GAZE DER HOLOLENS

Die erste HoloLens erkennt die Blickrichtung mit Hilfe des Gazes. Bei Gaze handelt es sich um einen fixen Punkt in der Mitte des Sichtfelds, welcher mit der Kopfbewegung gesteuert werden kann – nicht, wie der Begriff vermuten lässt, via Eye-Tracking.

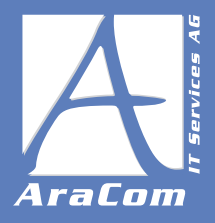

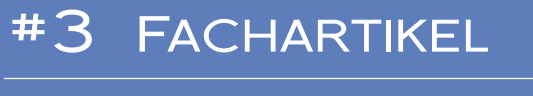

#### GESTENSTEUERUNG DER HOLOLENS

In der HoloLens steht ein 120° Sichtfeld zur Verfügung. In diesem Bereich werden die unterschiedlichen Gesten erkannt. Die Gestensteuerung kann nochmal unterteilt werden in "Air Tap-Gesten" und in "Bloom-Gesten".

Die Air Tap-Gesten haben eine vergleichbare Funktionsweise wie ein Cursor. Mit einem "Short Tap" kann man ein Objekt auswählen. Durch einen "Long Tap" lässt sich ein Objekt ziehen, was vergleichbar ist mit der gedrückten linken Maustaste.

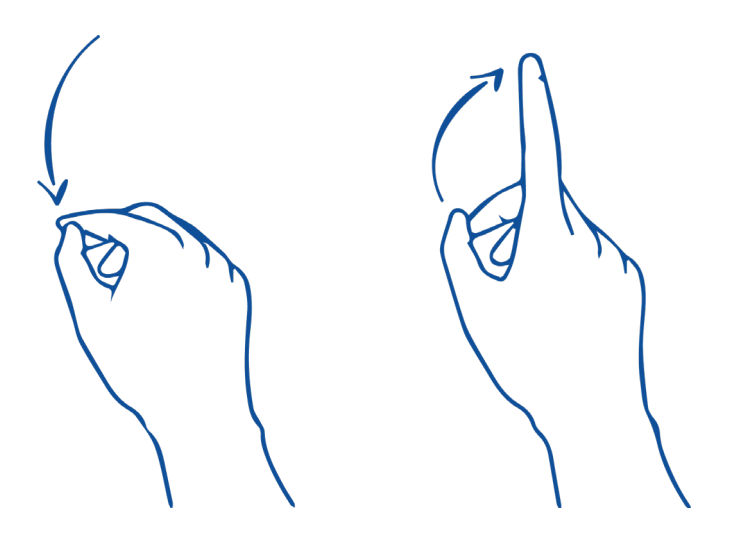

Air Tap-Geste

Die "Bloom-Gesten" erinnert an eine öffnende Blüte. Zu Beginn wird die Hand zu einer Faust geballt. Öffnet man die Faust, wird dadurch das Startmenü eingeblendet. Alternativ gelangt man zum Hauptmenü, falls eine bestehende Applikation vorhanden ist.

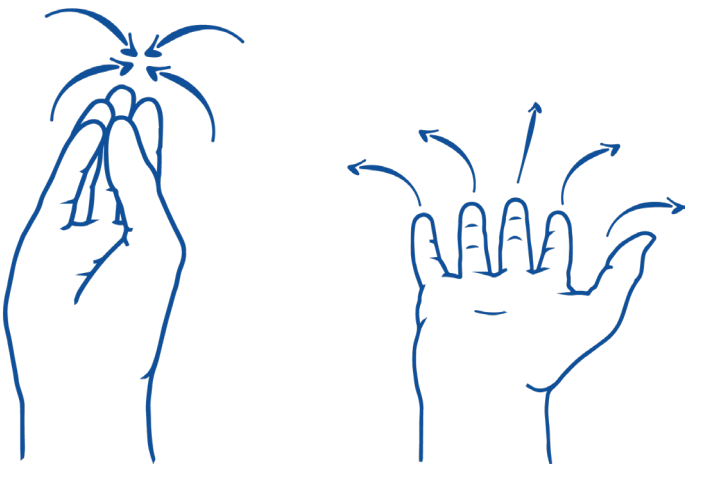

Bloom-Geste

– 4 –

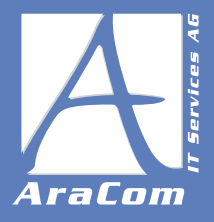

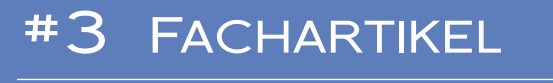

#### BLICKERFASSUNG DER HOLOLENS – EYE TRACKING

Mit der HoloLens 2 ist die Blickererfassung möglich – diese kann für verfolgungsfähige Anwendungen aktiviert oder deaktiviert werden. Diese Technologie wurde von der ersten HoloLens noch nicht unterstützt.

Zur Blickerfassung wird eine Eye Tracking-API genutzt, welche unter Berücksichtigung des Datenschutzes entworfen wurde. Somit übermittelt die Brille keine Informationen, wie die Biometrie, die zur Identifikation eines Individuums essentiell wäre. Damit die Blickerkennung funktioniert, muss zuvor eine Kalibrierung erfolgen. Dabei werden dem Benutzer eine gewisse Anzahl holografischer Ziele angezeigt, die betrachtet werden müssen.

Wie exakt das Eye-Tracking funktioniert, können Sie auf der offiziellen Webseite der HoloLens von Microsoft nachlesen. [2]

#### 4. Anwendungsbereiche der Hololens

Ob virtuelle Schulungen, Remote Support, Gaming oder Produkt-Design – die HoloLens revolutioniert die Arbeit in jedem erdenklichen Bereich.

#### VISUALISIERUNG VON BAUVORHABEN

Mit Hilfe der interaktiven 3D-Projektionen könnte der herkömmliche Modellbau im Bauwesen entfallen. Statt Modelle aus Holzplättchen und Pappe können fortan Hologramme als Visualisierung von Gebäuden dienen. Außerdem lässt sich ein geplantes Gebäude direkt in die Landschaft/Stadt projizieren, wodurch nicht nur Architekten, sondern auch der eigentliche Auftraggeber eines Bauvorhabens schon vor dem eigentlichen Bau eine bessere Vorstellung von dem fertigen Gebäude erhält.

#### REVOLUTION IM PRODUKT-DESIGN

Ob Exterieur oder Interieur – mit Hilfe der HoloLens lassen sich Designkonzepte einfach visualisieren, vorstellen und anpassen. Designkonzepte lassen sich als Hologram in der realen Umgebung einbinden, wodurch eine wahrheitsgetreue Darstellung ermöglicht wird. Dies bietet beispielsweise Industriedesignern oder Innenarchitekten die Gelegenheit, besser auf Kundenoder Arbeitgeberwünsche einzugehen und steigert damit automatisch die Effizienz bei der Erarbeitung neuer Konzepte, ohne unnötig weitere Ressourcen zu vergeuden.

#### REMOTE SUPPORT

Die HoloLens revolutioniert den Support durch die Verbindung mit Microsoft Teams und Skype. Eine per Skype oder Teams zugeschaltete Person kann einem Träger der HoloLens Hilfestellung

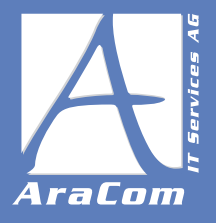

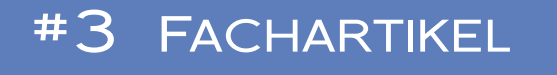

geben und das in Echtzeit. Eine Übertragung des gesamten Sichtfelds inklusive Hologramme wird gewährleistet. Ergänzend können Handlungsschritte virtuell über das reale Objekt gelegt, Screenshots und zusätzliche Notizen übermittelt werden. Der Remote Support kann in allen erdenklichen Branchen angeboten werden – es sind hier keine Grenzen gesetzt: Ob Maschinenbau, Design, Bauwesen, Gaming oder Medizin – die HoloLens macht es möglich!

#### REMOTE LEHRE / REMOTE SCHULUNGEN

Die HoloLens bietet nicht nur den Remote Support, sondern auch die Remote Lehre. Beispielsweise kann ein Maschinenbauer seinen Studenten das Innenleben eines Motors besser zeigen, indem das Zerlegen des Motors via Teams oder Skype an die Zuschauer übertragen wird. Eine weitere Funktion ist die Synchronisation mehrerer HoloLens-Brillen, wodurch mehrere User das gleiche Hologramm sehen und damit interagieren können. Somit wären auch Remote Gruppenarbeiten bestens möglich. [3]

#### 5. Entwicklung mit der Hololens

Zur Entwicklung von Applikationen für die HoloLens (Version 1) wird Unity 5.5 verwendet. Ein Unity-Projekt (Unity 5.5) bildet in der Regel die Basis der Applikation. Hier werden die grafischen Komponenten z.B. 3D-Objekte, Materials und die Zuordnung der Skripte verwaltet. Über die Windows 10 Schnittstelle von Unity kann automatisch ein Visual-Studio Projekt erzeugt werden. In Visual Studio erfolgt dann die Implementierung der Skripte, das Debugging und Deployment. Alternativ kann für das Skripting auch der Unity-Editor MonoDevelop verwendet werden. Für das Design eigener 3D-Elemente bieten sich Blender oder Paint 3D an.

Außerdem werden inzwischen neben Unity auch Unreal und Native (Open XR) für die HoloLens 2 unterstützt. [4]

Hinweis: Folgende Inhalte gelten für die erste Version der HoloLens.

#### UNITY 5.5 MIT DER HOLOLENS

Bei Unity 5.5 handelt es sich um eine Multi-Plattform-Entwicklungsumgebung für Spiele (Game-Engine). Die Engine kann für iOS, Android, Playstation, Windows usw. verwendet werden. Die Entwicklungsumgebung bietet die Möglichkeit 3D-Objekte, Lichteffekte, Physik, Animation und das Scripting eines Spiels zu entwickeln. Mit Hilfe der Windows 10 API für die HoloLens kann das Software Development Kit um Augmented Reality Funktionen erweitert werden.

Im Folgenden werden grundlegende Begriffe zur Nutzung von Unity erklärt:

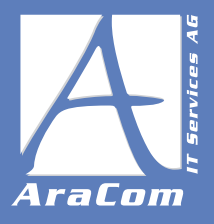

#### Scene

Scene ist die 3D Welt in welche sich der User bewegt. Sie dient in der Spieleentwicklung zur Aufteilung verschiedener Level bzw. Abschnitte.

#### Hinweis: Eine HoloLens-Applikation besteht aus genau einer Scene!

#### **GameObject**

Jedes Objekt in Unity ist vom Typ "GameObject". Ein GameObject ist ein Container für unterschiedliche Komponenten, wie "Mesh", "Renderer", "Collider" und Skripte. Jedes GameObject besitzt die Komponente "Transform", welche die Position, Rotation und die Skalierung eines GameObjects definiert. Bei 3D Spielen werden hierfür die Werte von x, y und z des Koordinatensystems verwendet – bei 2D Spielen lediglich die x und y Werte.

#### Kamera

Das Sichtfeld des Users ist die Kamera. Sowohl die Position als auch die Ausrichtung der Kamera ergeben sich aus der Bewegung des Users im Raum und seiner Kopfausrichtung. Die Kamera stellt ebenfalls ein GameObject dar und ist somit Teil der Scene.

#### Raycast

Raycasts werden (im Falle der HoloLens) verwendet, um zu ermitteln, ob ein GameObject im User-Fokus liegt. Dabei definiert "origin" den Startpunkt, "direction" die Richtung und "maxDistance" den maximalen Abstand, den der Strahl auf Kollisionen prüfen muss.

#### Prefabs

Mit Hilfe des Prefab-Systems können einzelne GameObjects mit allen Komponenten und Eigenschaftswerten erstellt, modifiziert und gespeichert werden. Diese gespeicherten Vorlagen werden als Prefab bezeichnet und können wiederverwendet werden. Falls ein bestimmtes GameObject mehrfach in einer Scene oder über mehrere Scenes verteilt verwendet werden sollte, bietet sich ein Prefab an. Wenn die Eigenschaften eines Prefabs verändert werden, wird die Anpassung auf alle Instanzen übertragen.

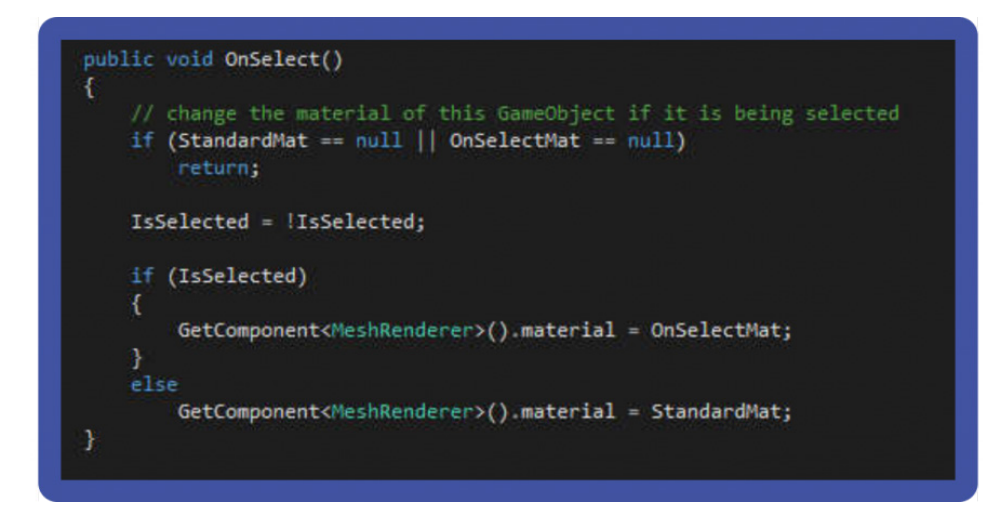

Interaktion mit GameObjects | Verändern des Materials, wenn ein Hologramm vom User ausgewählt wird.

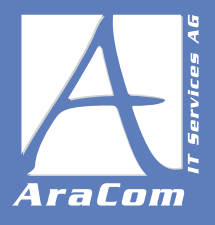

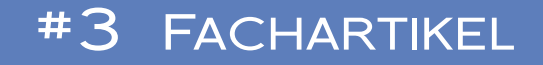

#### **www.aracom.de**

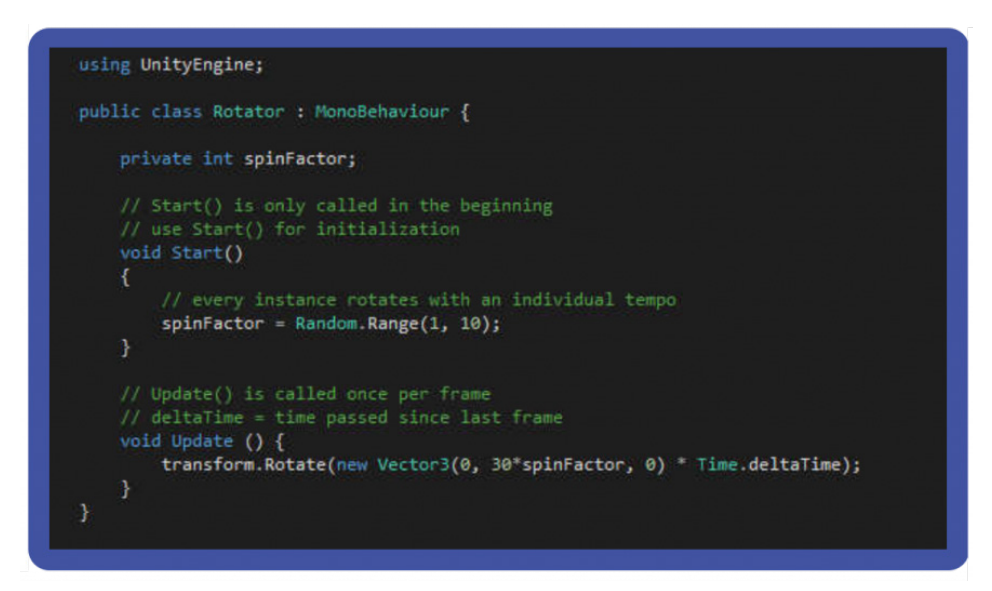

#### Animation von GameObjects | Individuelle Rotation

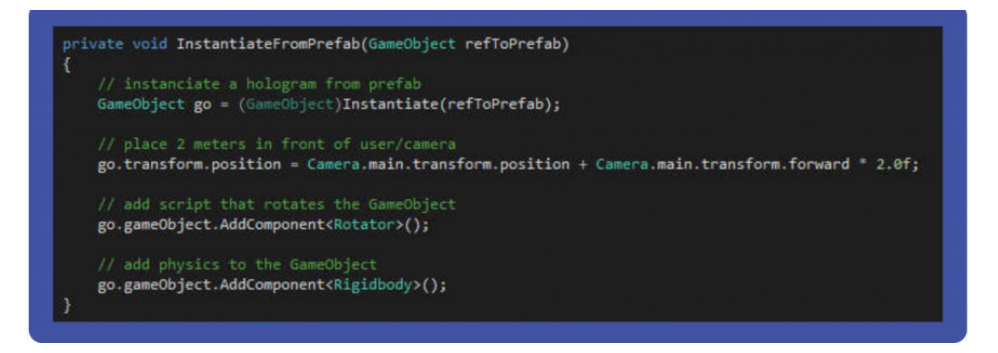

Zuweisung von Komponenten | Instanziierung von GameObjects & Zuweisung von Komponenten in Unity-Editor oder via Skripte.

#### Unity-Skripte

Um eigene Verhaltensweisen von GameObjects zu implementieren, sind Unity Skripte nötig. Unity Skripte erben per Default von der Basisklasse "MonoBehaviour", wodurch jedes Skript über Funktionen verfügt, welche Spielereignisse auslösen können. Unity unterstützt die Programmiersprachen C#, UnityScript und Boo.

Unter Unity Documentation finden Sie alle weiteren Informationen zu Unity.

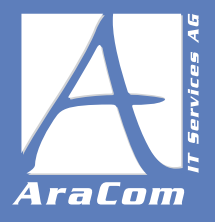

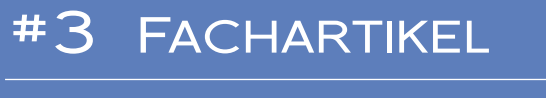

#### DEPLOYMENT EINER HOLOLENS ANWENDUNG

Über Visual Studio kann die Anwendung als Universal Windows Platform-App deployed und debugged werden. Dies geschieht entweder direkt auf der HoloLens oder über den HoloLens-Emulator, für den vorgefertigte Räume oder eigene Raumscans genutzt werden können. Jedoch ist dabei der Funktionsumfang begrenzt, da beispielsweise kein Zugriff auf die Kamera möglich ist.

#### 7. Fazit zu Hololens

Für Entwickler C#-Kenntnissen ist der Einstieg in die HoloLens-Entwicklung, zumindest was das Skripting und die Unity-Basis angeht, relativ einfach. Wenn es an komplexere Animationen oder Grafiken geht ist ein wenig Erfahrung im Bereich Game-Development sicher hilfreich.

Die Entwicklung ohne die Hardware, also allein mit dem Emulator, ist noch nicht optimal, da hier einige Features nicht verfügbar sind. Glücklicherweise haben wir bei AraCom aber eine HoloLens zum Testen zur Verfügung.

Was den Tragekomfort angeht ist das erste Modell noch gewöhnungsbedürftig. Mit der HoloLens 2 hat Microsoft hier nachgebessert und sowohl das Gewicht halbiert, das Sichtfenster verdoppelt und die Gestenerkennung wesentlich verbessert. Aufgrund des derzeit noch recht hohen Preises (ca. 3500 USD) dauert es aber wahrscheinlich noch einige Zeit bis die HoloLens für die breite Masse interessant wird.

Microsoft scheint aber sowieso momentan eher den Business-Sektor anzupeilen. Einige namhafte Firmen haben die HoloLens bereits erfolgreich in ihre Schulungs- und Produktionsprozesse eingebunden. Auch im Medizinbereich wird sie bereits angewandt.

Die Herausforderung für die Vermarktung bzw. Verbreitung der HoloLens besteht vor allem darin weitere Use-Cases zu finden bei denen sie ihre Stärke, die Raumwahrnehmung, gegenüber der Virtual Reality ausspielen kann.

#### QUELLEN:

- 1. Mixed reality vs augmented reality: what's the difference? www.aniwaa.com abgerufen am 02.06.2020
- 2. Blickverfolgung auf HoloLens 2 Microsoft HoloLens abgerufen am 02.06.2020
- 3. How Microsoft HoloLens is being used in the real world www.computerworld.com abgerufen am 02.06.2020
- 4. Installieren der Tools Microsoft Mixed Reality abgerufen am 02.06.2020